#### **Strange behavior after layer editing**

*2010-06-29 11:43 PM - dr -*

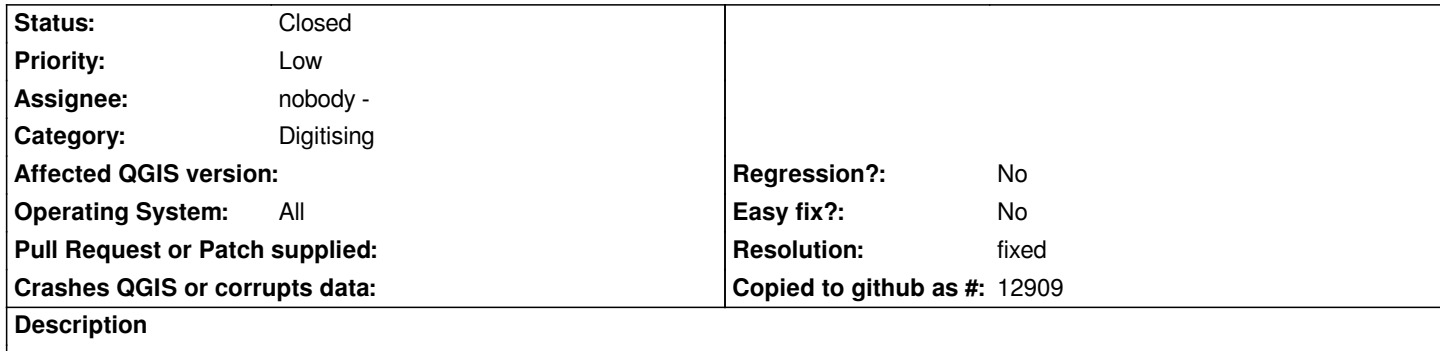

*1. Open any vector layer;*

*2. Choose Pan Map tool and click right button of mouse in the View area. All works fine - nothing occurs;*

*3. Toggle editing and draw any features. Turn off editing and press 'Discard' in Stop Editing window;*

*4. Choose Pan Map tool and click right button of mouse in the View area. Cursor looks like layer is in editing mode (the first bug), message window about Layer not editable appears. This window contains string: "Cannot edit the vector layer. To make it editable, go to the file item of the layer, right click and check 'Allow Editing'." But I can't find 'Allow Editing' string anywhere, only 'Toggle editing' (the second bug). If click Ok - right menu shows (the third bug).*

*r13845*

# **Associated revisions**

**Revision 9326db57 - 2010-06-30 01:11 PM - Jürgen Fischer**

*fix #2849*

*git-svn-id: http://svn.osgeo.org/qgis/trunk/qgis@13851 c8812cc2-4d05-0410-92ff-de0c093fc19c*

# **Revision [10a4a67c - 2010-06-30 01:11 PM - Jürgen](http://svn.osgeo.org/qgis/trunk/qgis@13851) Fischer**

*fix #2849*

*git-svn-id: http://svn.osgeo.org/qgis/trunk@13851 c8812cc2-4d05-0410-92ff-de0c093fc19c*

## **History**

# **#1 - 2010[-06-30 01:59 AM - luca76 -](http://svn.osgeo.org/qgis/trunk@13851)**

*Confirmed here (Windows, commit:c4f611c7 (SVN r13819)).*

### **#2 - 2010-06-30 04:12 AM - Jürgen Fischer**

- *Resolution set to fixed*
- *Status changed from Open to Closed*

*fixed in commit:10a4a67c (SVN r13852).*